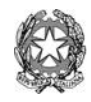

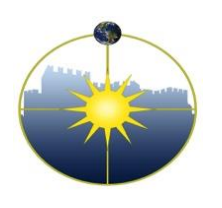

**Liceo Scientifico Statale "Niccolò Copernico"** Viale Borgovalsugana, 63 - 59100 Prato (PO) tel. 0574 596616 - fax 0574 592888 - C.F. 84009230487 e-mail: POPS02000G@istruzione.it posta certificata: POPS02000G@pec.istruzione.it

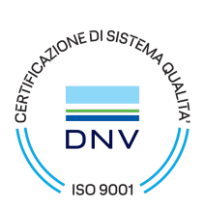

Circolare n. 392 Prato, 25/05/2024

LICEO SCIENTIFICO STATALE - "N. COPERNICO"-PRATO Prot. 0004349 del 27/05/2024 I-1 (Uscita)

-Ai docenti -Agli studenti -Ai genitori -Al personale ATA -Al DSGA

## OGGETTO: **Questionario di valutazione dei docenti**

Si comunica che, **dal 27 maggio al 06 giugno 2024** sarà possibile somministrare agli alunni un questionario on-line nell'ambito della valorizzazione dei docenti.

Gli insegnanti interessati dovranno inviare una mail al prof. Stefano Lenzi, responsabile dell'indagine e membro del Comitato di valutazione, secondo le istruzioni allegate.

Il questionario è anonimo e i risultati saranno visibili solo al somministratore e al Dirigente Scolastico.

Si ricorda che l'adesione, facoltativa, a tale iniziativa rientra tra i criteri per la valorizzazione dei docenti elaborati dal Comitato di valutazione. Si precisa inoltre che in caso di utilizzo del questionario dovranno essere coinvolte tutte le classi del docente.

## ISTRUZIONI PER IL QUESTIONARIO DI VALUTAZIONE DEI DOCENTI

- 1. INVIARE UNA MAIL AL PROF. G. LENZI [\(stefano.lenzi@copernicoprato.edu.it\)](mailto:stefano.lenzi@copernicoprato.edu.it) nella quale si indica la volontà di aderire alla iniziativa del questionario di valutazione dei docenti.
- 2. ATTENDERE UNA MAIL di notifica in cui si avvisa della presenza del questionario intestato a proprio nome nel Drive di Google.
- 3. INVIARE IL QUESTIONARIO AI PROPRI STUDENTI. Si indicano di seguito alcune modalità di invio possibili.

a) **Tramite Classroom**: in ciascuno dei corsi aperti nelle proprie classi allegare il file del questionario nello stream scrivendo un qualsiasi messaggio del tipo "Ti invito a compilare il questionario".

b) **Tramite mail**: aprire il questionario, premere "invia" in alto a destra e inserire gli indirizzi mail dei propri studenti.

c) **Tramite condivisione del link**: premere "invia", premere il simbolo del link, premere "copia", andare in classroom e incollare il link del questionario in ognuno dei propri corsi.

## 4. CHIUDERE IL QUESTIONARIO.

Il giorno **06 giugno**, per bloccare la compilazione del questionario e concludere l'operazione, occorre aprirlo, premere su "risposte" e agire sul tasto "accetta risposte" in modo da interrompere l'accettazione di nuove compilazioni del modulo.

> Il Dirigente Scolastico Dr. Stefano Gestri (Documento firmato digitalmente ai sensi del Codice dell'Amministrazione Digitale e norme ad esso connesse)